# MP3 Player user manual

# imagine the possibilities

Thank you for purchasing this Samsung product. To receive more complete service, please register your product at www.samsung.com/register

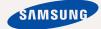

# features of your new MP3 Player

Good looking. Smart. Reliable. And lots of fun. Your new MP3 player is all this and more. Its compact silhouette takes up the tiniest space in your pocket, and its state-of-the-art technology delivers rich sound. You'll love your new MP3 player, whether you're exercising, downloading your favorite tunes, or even listening to FM Radio. Use it once, and you'll wonder how you ever lived without it.

#### USER-FRIENDLY INTERFACE!

The MP3 player is an USB-integrated product with no need for a USB cable, which offers you fast data transfer and convenient recharging.

# FITNESS MODE FOR YOUR HEALTH GUIDE!

In this mode, you can check your expected calorie(kcal) burn while exercising.

#### **USER BUTTON ENABLED STUDY MODE**

You can use the user button to set button operation to your preference. Study mode is useful when learning a language by setting the section repeat and play speed functions.

#### MY OWN CHARACTER POPCON

You can create your own character that will appear when you turn on the MP3 player.

# LONGER PLAY TIME AND SHORTER DOWNLOADING!

A fully charged battery can play up to 20 hours of music

Download times are shorter. Because of its USB 2.0 capability, the player is much faster than models with USB 1.1.

#### **ACOUSTIC WONDER**

Your new MP3 player has built-in DNSe™ (Digital Natural Sound engine), Samsung's unique sound technology created to deliver richer, deeper sound for an unbelievable listening experience.

#### WHERE FORM MEETS FUNCTION

Sure, it's sleek and good-looking. But it's easy to hold and use, too.

# safety information

# What the icons and signs in this user manual mean:

| WARNING     | Means that death or serious personal injury is a risk.                                                                                       |
|-------------|----------------------------------------------------------------------------------------------------|
| CAUTION     | Means that there is a potential risk for personal injury or material damage.                                                                 |
| CAUTION     | To reduce the risk of fire, explosion, electric shock, or personal injury when using your MP3 player, follow these basic safety precautions: |
| NOTE        | Means hints or referential pages that may be helpful to operate the player.                                                                  |
|             |                                                                                                    |
|             | Do NOT attempt.                                                                                                    |
| $\boxtimes$ | Do NOT disassemble.                                                                                                    |
|             | Do NOT touch.                                                                                                    |
|             | Follow directions explicitly.                                                                                                    |
| <b>3</b>    | Unplug the power plug from the wall socket.                                                                                                  |
|             | Call the service center for help.                                                                                                    |
|             |                                                                                                    |

These warning signs are here to prevent injury to you and others. Please follow them explicitly.

After reading this section, keep it in a safe place for future reference.

# safety information

This manual describes how to properly use your new MP3 player. Read it carefully to avoid damaging the player and injuring yourself. Pay particular attention to the following serious warnings:

# PROTECT YOURSELF

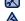

■ Do not disassemble, repair, or modify this product on your own.

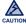

- Do not get the product wet or drop it in water. If the product gets wet, do not switch it on because you could get an electric shock. Instead, contact Samsung's Customer Service Center at 1-800-SAMSUNG.
- Do not use the product during a thunderstorm, as it may cause malfunction or a risk of electric shock.

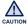

Do not use the earphones while you are driving a bicycle, automobile or motorcycle.

It can cause a serious accident and furthermore, is prohibited by the law in some areas.

Using the earphones while walking or jogging on a road, in particular, on a crosswalk can lead to a serious accident.

- For your safety, make sure the earphone cable does not get in the way of your arm or other surrounding objects while you are exercising.
- Be careful when using the player with the USB cover removed.
   The USB plug is sharp and may cause injury.

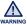

 Do not place the product in damp, dusty, or sooty areas because these environments could lead to fire or electric shock.

#### PROTECT YOURSELF

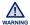

 Using earphones or headphones for an extended time may cause serious damage to your hearing.

If you are exposed to sound louder than 85db for an extended time, you may adversely affect your hearing. The louder the sound is, the more seriously damaged your hearing may be (an ordinary conversation is between 50 to 60db and road noise is approximately 80db).

You are strongly advised to set the volume level to medium (the medium level is usually less than 2/3 of the maximum).

• If you feel a ringing in the ear(s), lower the volume or stop using the earphones or headphones.

#### PROTECT YOUR MP3 PLAYER

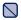

- Do not leave the player in temperatures above 95°F (35°C), such as a sauna or a parked car.
- Do not cause excessive impact on the player by dropping it.
- Do not place heavy objects on top of the player.
- Prevent any foreign particles or dust from entering into the product.
- Do not place the product near magnetic objects.

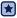

- Be sure to backup important data. Samsung is not responsible for data loss.
- Use only accessories provided by or approved by Samsung.

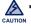

 Do not spray water on the product. Never clean the product with chemical substances such as benzene or thinner, as it may cause fire, electric shock or deteriorate the surface.

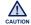

 Failure to follow these instructions may lead to physical injuries or damage to the player.

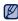

When printing this user manual, we recommend that you print in color and check "Fit to Page" in the print option for better viewing.

#### SAFETY INFORMATION

#### FCC

This device complies with part 15 of the FCC Rules.

Operation is subject to the following two conditions:

- (1) This device may not cause harmful interference, and
- (2) This device must accept any interference received, including interference that may cause undesired operation.

**Caution**: Any changes or modifications in construction of this device which are not expressly approved by the party responsible for compliance could void the user's authority to operate the equipment.

**Note**: This equipment has been tested and found to comply with the limits for a Class B digital device, pursuant to part 15 of the FCC Rules. These limits are designed to provide reasonable protection against harmful interference in a residential installation. This equipment generates, uses and can radiate radio frequency energy and, if not installed and used in accordance with the instructions, may cause harmful interference to radio communications, However, there is no guarantee that interference will not occur in a particular installation.

If this equipment does cause harmful interference to radio or television reception, which can be determined by turning the equipment off and on, the user is encouraged to try to correct the interference by one or more of the following measures:

- Reorient or relocate the receiving antenna.
- Increase the separation between the equipment and receiver.
- Connect the equipment to an outlet on a circuit different from that to which the receiver is connected.
- Consult the dealer or an experienced radio/TV technician for help.

#### **Declaration of Conformity**

We, Samsung Electronics Co.,Ltd., declares under its sole responsibility that the product, Trade name Samsung & Model name YP-U5, has been tested according to the part 15 of the FCC Rules.

Party responsible for Product Compliance Samsung Electronics America QA Lab.

18600 Broadwick Street, Rancho Dominguez, CA 90220
Download from Www.Somanuals.com. All Manuals Search And Download.

# contents

#### THE BASICS

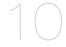

- 10 What's included
- 11 Your MP3 player
- 15 Resetting the system
- 16 Connecting to your PC/Charging the battery
- 17 Caring for the battery
- 17 Turning the Power on & off
- 18 Controlling the volume
- 18 Disabling the buttons
- 19 Browsing for files using "file browser"
- 19 Deleting files with "file browser"
- 20 Changing the settings and

#### preferences

- 21 Music settings
- 23 FM radio settings
- 25 My popcon settings
- 26 Sound settings
- 26 Display settings
- 27 Language settings
- 28 Date&Time settings
- 29 System settings

# EMODIO

- 30 PC requirements
- 31 Using EmoDio

# contents

# LISTENING TO MUSIC

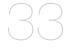

- 33 Listening by category
- 35 Music playback display
- 36 Buttons for playback control
- 37 Creating a playlist on your MP3 player
- 39 User button custom function
- 39 To set the user button mode

#### **MORE THAN MUSIC**

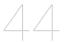

- 44 Listening to FM radio
- 49 Using the fitness mode
- 49 To set your weight
- 49 To set your daily exercising target
- To use the audio guide
- 51 To start the fitness mode
- 52 To stop the fitness mode
- 52 To check a record of your exercising
- 53 Using datacasts
- 54 Voice recording
- 54 To make a voice recording
- 55 To stop voice recording

# contents

# UPGRADING FIRMWARE

56 Upgrading firmware

TROUBLESHOOTING

57

57 Troubleshooting

**APPENDIX** 

60 Menu tree

61 Product specifications

62 License

63 Warranty

# the basics

# WHAT'S INCLUDED

Your new MP3 player comes with these accessories. If you're missing any of these items, contact Samsung Customer Service at 1-800-SAMSUNG (1-800-726-7864).

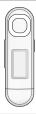

**Player** 

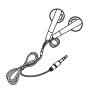

**Earphones** 

Black : AH30-00110A White : AH30-00111A

The accessories in your box may look slightly different than these.

# YOUR MP3 PLAYER

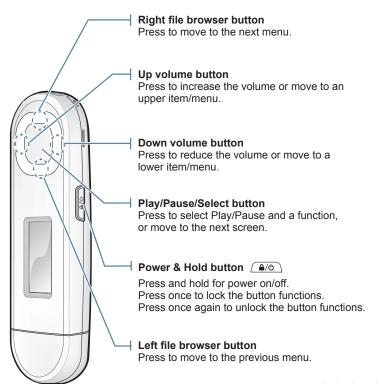

# **YOUR MP3 PLAYER (Continued)**

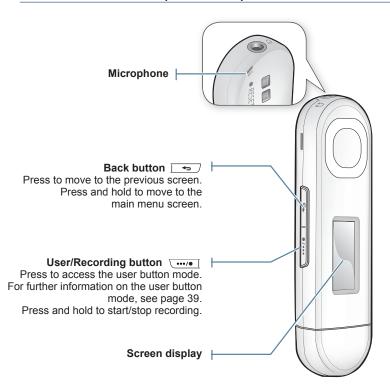

<sup>12 -</sup> Tookinioad from Www.Somanuals.com. All Manuals Search And Download.

# **YOUR MP3 PLAYER (Continued)**

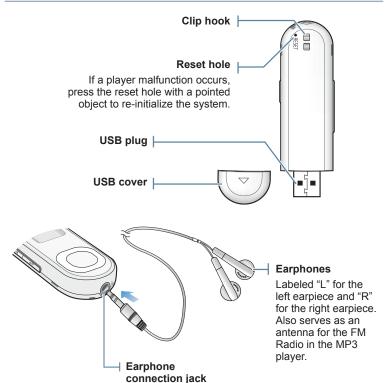

# YOUR MP3 PLAYER (Continued)

# Removing the USB Cover

Remove the USB cover as shown.

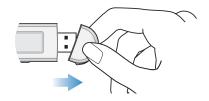

#### Inserting the USB Cover

Insert the USB cover so that the arrow-marked side faces the rear of the player.

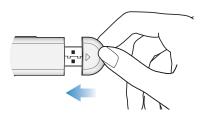

# RESETTING THE SYSTEM

If your MP3 player won't turn on, won't play music, or isn't recognized by your computer when you connect it, you may have to reset the system.

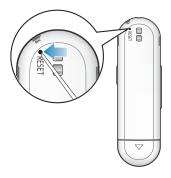

Press the Reset hole at the rear of the player with a pointed object such as a safety clip.

- The system will be initialized.
- Your settings and files will not be affected.

# CONNECTING TO YOUR PC/CHARGING THE BATTERY

Charge the player before using it for the first time and when you haven't used it for awhile.

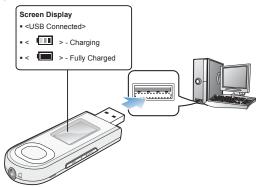

Connect the USB plug to the USB port (•<-) on your PC as in the figure while your PC is on.

| Charging Time            | about 2.5 hours       |  |  |
|--------------------------|-----------------------|--|--|
| Play Time on Full Charge | Music : Max. 20 hours |  |  |

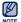

- Total charging time varies depending on your PC environment.
- If you are charging the player while it is connected to a laptop computer, make sure the laptop's battery is also fully charged or that the laptop is plugged into its power source.
- The battery is charged when the PC is active or idle.
   It is not charged when the PC is in standby, hibernation or shutdown modes.

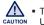

 The player can only be charged by connecting to your PC. Do not use a separate USB AC adapter.

<sup>16 -</sup> tho walload from Www.Somanuals.com. All Manuals Search And Download.

# CARING FOR THE BATTERY

Your battery will last longer if you follow these simple guidelines for caring and storing the player.

- Recharge the battery within the temperature range of 40°F~95°F (5°C~35°C).
- Do not overcharge (longer than 12 hours).
   Excessive charging or discharging may shorten the battery's life.
- · Battery life naturally shortens slowly over time.

# **TURNING THE POWER ON & OFF**

#### **Turning the Power on**

Press and hold the [ (a/b) ] button.

 When you turn on the player for the first time, you will see the Popcon character setting screen. To set your own Popcon character, see step 2 on page 25.

#### **Turning the Power off**

Press and hold the [ (a/b) ] button.

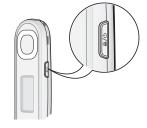

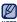

 Your MP3 player will be automatically turned off when none of the buttons have been pressed for a specific length of time in the pause mode. The factory setting for <a href="Auto Power Off">Auto Power Off</a> is 1 minute, but you can change this length of time. See page 29 for more information.

### CONTROLLING THE VOLUME

You can adjust the volume while a file is playing back.

Press the [Up, Down] button.

■ The volume range is set between 00 to 30.

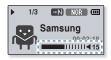

# **DISABLING THE BUTTONS**

The Hold function disables all the other buttons on the MP3 player, so that if you accidentally bump one-while working out, for example-your music won't be interrupted.

- 1. Press the [ 4/6 ] button once.
- 2. Press the [ (a/o)] button once again to release the hold function.

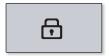

<sup>18 –</sup> thornioad from Www.Somanuals.com. All Manuals Search And Download.

## **BROWSING FOR FILES USING "File Browser"**

Search easily for files using the "File Browser" function.

- 1. Select <File Browser> on the main menu screen.
- Select a desired folder to bring up the file list.
- 3. Select a desired file.
  - The file will start playing.

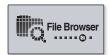

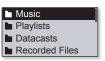

### **DELETING FILES WITH "File Browser"**

Follow steps 1-2 above.

- 4. Select <Delete File> → <Yes>.
  - The file will be deleted

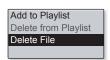

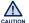

• Once files are deleted, they cannot be recovered.

## CHANGING THE SETTINGS AND PREFERENCES

Your MP3 player comes with settings and preferences that were set up at the factory, but you can change these pre-set values to truly customize your player.

- 1. Select <Settings> on the main menu screen.
- 2. Select a desired item in the setting list.
- 3. Select a desired setting option.
- 4. Set the options you prefer.

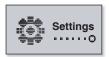

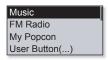

[Setting list]

<sup>20 -</sup> tho walload from Www.Somanuals.com. All Manuals Search And Download.

# **Music Settings**

You can make detailed settings for music playback.

DNSe
Play Mode
Play Speed
Skip Interval

### Music setting options

- DNSe: Select the right sound for each music genre. <Auto> will automatically select the corresponding DNSe according to genre and other mood information set by EmoDio. Select from <Auto>, <Normal>, <Studio>, <Rock>, <R&B>, <Dance>, <Concert Hall> and <myDNSe>. You can set <EQ> and <3D & BASS> when you have selected <myDNSe>. See page 22.
- Play Mode: Select playback mode such as repeat settings. Select from <Normal>, <Repeat>, <Repeat One>, and <Shuffle>.
- Play Speed: Speed up or slow down your favorite music by adjusting the play speed. Select from <Fast3>, <Fast2>, <Fast1>, <Normal>, <Slow1>, <Slow2> and <Slow3>.
- Skip Interval: You can fast forward through a file at various intervals. Skip a
  whole track or skip several seconds at a time. Select from <1 Song>, <5sec>,
  <10sec>, <30sec> and <1min>.
- Tag: You can select to display the track information for a music file containing ID3 Tag. Select either <Off> or <On>.

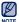

- The skip interval may differ from the actual interval, depending on the file.
- The play speed will return to <Normal> each time <DNSe> is changed.
- What is ID3 Tag?

This is what is attached to an MP3 to carry information relevant to the file, such as the title, artist, album, year, genre and a comment field.

#### To set the myDNSe option

- Select <myDNSe> in the DNSe option and press the [Right] button.
- 2. Set the myDNSe options you prefer.
- 3. Press the [Select] button and select <Yes>.
  - The setting is completed.

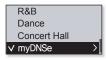

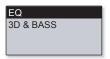

#### myDNSe options

- EQ: You can adjust individual frequencies to adjust the sound to your preference. The frequencies that can be adjusted are <60Hz>, <150Hz>,< <400Hz>, <1KHz>, <3.5KHz>, <8KHz>, <14KHz> and the selected frequency's level can be set from <-10 ~ +10>.
- 3D & BASS: Sets 3D sound effect and bass enhancement. You can select from from 0 to 4 for the <3D> and <Bass>.

# **FM Radio Settings**

You can set FM radio frequencies automatically and also select the FM Radio mode, receiving area and reception.

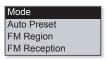

#### FM Radio setting options

- Mode: You can switch to Manual or Preset mode. Select either <Manual> or 
   Preset>. If no preset frequencies are set, the player will not switch to Preset mode.
- Auto Preset: Automatically scans for available frequencies. See page 24.
- FM Region: You can change an FM region in preparation for overseas travel. Select from <Worldwide>, <USA>, <Korea> and <Japan>.
- FM Reception: To receive more or fewer FM radio frequencies, adjust the <FM Reception>. Select either <Low>, <Middle>, and <High>. If you select <High>, the more frequencies can be received.

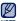

Frequency range by region

| . ,       | 0 , 0                                                                          |  |  |
|-----------|--------------------------------------------------------------------------------|--|--|
| Worldwide | Increments between 87.50 MHz~108.00 MHz.  Search for FM frequencies in 100 kHz |  |  |
| USA       |                                                                                |  |  |
| Korea     | increments between 87.5 MHz~108.0 MHz.                                         |  |  |
| Japan     | Search for FM frequencies in 100 kHz increments between 76.0 MHz~108.0 MHz.    |  |  |

Your previously stored radio frequencies will be deleted when you change the <FM Region> on your player.

#### To set Auto Preset

You can preset up to 30 stations in your MP3 player's memory and return to them with the press of just one button.

Automatic - automatically stores all the stations the player receives

- Select <Auto Preset> in the FM Radio setting option.
- 2. Select <Yes>.
  - When you have completed your settings, press the [Left, Right] button to select a desired preset frequency in Preset mode.

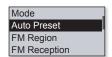

#### To cancel Auto Preset

If you want to cancel the auto preset, press any button in the process.

 The auto preset setting is canceled, and only frequencies set up to that point are stored

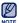

 Always connect your earphones to the player when searching or setting frequencies and listening to FM Radio.

The earphones serve as antennas to receive FM Radio.

• In poor reception areas, the player may not be able to find an available FM frequency.

<sup>24 - †</sup>bownload from Www.Somanuals.com. All Manuals Search And Download.

# **My Popcon Settings**

You can select or create your own character.

- 1. Select < My Popcon> in the Setting list.
- 2. Select a desired Popcon character.
  - Select from 10 preset characters.
  - If you select < >, you can create and save 1 character of your own.
  - [ ..../•] button: Moves to the canvas, drawing tools, <Clear> or <Save>.
  - [Select] button: You can use the drawing tools(brush, eraser) to start or end your drawing.
     Press the [Select] button on the canvas and start drawing using the [Up, Down, Left, Right] button.
     Press the [Select] button again to move the cursor alone.
  - <Clear> : Clears out all of the drawing on the canvas
  - <Save> : Saves your drawing.

### 3. Set <Popcon Name>.

- You can set your own character name.
- [Left, Right] button: Moves the cursor.
- [Up, Down] button: Selects a desired letter.

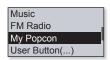

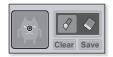

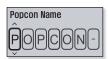

# **Sound Settings**

You can set the beep sound and volume limit.

#### **Sound Setting Options**

- Beep Sound: Sets the beep sound for button operations to on or off. Select from <Off> and <On>.
- Volume Limit: You can avoid hearing damage by setting the volume limit when using the earphones. <On> will limit the maximum volume level to 15. The maximum volume level when the volume limit is set to <Off> is 30. If you have selected over 15, the volume will default back to 15 when you turn the player off to decrease the risk of hearing damage when you turn the player back on.

# **Display Settings**

Change the display off time and the screen saver.

Display Off Time Screen Saver

Beep Sound : On Volume Limit : Off

#### **Display Setting Options**

- Display Off Time: If no button is pressed within
  the set time, the screen display will automatically be turned off. Select either
  <15sec>, <30sec>, <1min>, <3min>, <5min> or <Always On>. Press any button
  to turn the display back on.
- Screen Saver: After the display is turned off, the player will display the screen saver image at 15 seconds' interval when none of the buttons have been pressed within the wait time. Select the screen saver image from <Random>, the current time or the three preset images and select the wait time from <Off>, <15sec>, <30sec>, <1min>, <3min>, <5min> and <Off>.

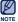

■ The screen saver will be deactivated while in FM radio or record mode.

<sup>&</sup>lt;sup>26</sup> – the barrioad from Www.Somanuals.com. All Manuals Search And Download.

# **Language Settings**

The menus on your new MP3 player can be set to appear in any one of the available languages. You can change your preference language easily.

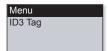

### Language setting options

- Menu: Set the menu language. Select <English>, <한국어>, <Français>, <Deutsch>, <Italiano>, <日本語>, <简体中文>, <繁體中文>, <Español>, <Pyccкий>, <Magyar>, <Nederlands>, <Polski>, <Português>, <Svenska>, <ไทย>, <Čeština>, <Eλληνικά>, <Türkçe>, <Norsk>, <Dansk>, <Suomi>, <Español (Sudamérica)>, <Português (Brasil)>, <Indonesia>, <Tiếng Việt>, <български>, <Română>, <Українська>, <Slovenščina> or <Slovenský>.
- ID3 Tag: Set the language in which the track information will appear. Select from <English>, <Korean>, <French>, <German>, <Italian>, <Japanese>, <Simplified Chinese>, <Traditional Chinese>, <Spanish>, <Russian>, <Hungarian>, <Dutch>, <Polish>, <Portuguese>, <Swedish>, <Thai>, <Finnish>, <Danish>, <Norwegian>, <Afrikans>, <Basque>, <Catalan>, <Czech>, <Estonian>, <Greek>, <Hrvatski>, <loelandic>, <Romanian>, <Slovak>, <Slovene>, <Turkish> or <Vietnamese>.

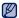

- Samsung may change or add languages in the future.
  - What is ID3 Tag?

This is what is attached to an MP3 to carry information relevant to the file, such as the title, artist, album, year, genre and a comment field.

# **Date&Time Settings**

Set the current date and time.

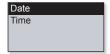

# **Date&Time setting options**

- Date: You can set the current date. Set the Year, Month, and Date.
- Time: You can set the current time. Set the Hour and Min.

# **System Settings**

Choose the sleep timer, auto power off and default setting that's right for you.

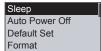

# System setting options

- Sleep: Turns off power automatically after the preset time. Select either <Off>,
   <15 min>, <30 min>, <60 min>, <90 min> or <120 min>.
- Auto Power Off: Automatically turns power off when the unit is in Pause mode and there is no button operation within the preset time. Select either <15sec>,<30sec>, <1min>, <3min>, <5min> or <Always On>.
- Default Set: Returns all settings to the default value. Select either <Yes> or <No>.
- Format: Formats the internal memory. Select either <Yes> or <No>. Check before formatting it.
- About: Checks the firmware version and memory capacity.
   Firmware Version> Displays the current firmware version.
   Memory> <Used> indicates the usage, <Remaining> indicates the remaining capacity and <Total> indicates the total memory capacity.
- Demo mode: If you set it to <On>, the player repeats playing music files in the music folder

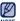

#### Regarding the Built-In Memory

1GB=1,000,000,000 bytes: actual formatted capacity may be less as the internal firmware uses a portion of the memory.

# EmoDio

EmoDio is a software application provided for this MP3 player for various content-related services as well as device support.

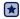

- Before you start Follow the quick start guide to install EmoDio.
   Connect the player to your PC.
  - <EmoDio> will automatically start when the player is connected to your PC. If the program does not start automatically, double click the <EmoDio> icon start automatically, double click the <EmoDio> icon start automatically.

#### PC REQUIREMENTS

Your PC system must meet the following minimum specifications in order to install and run EmoDio:

- Pentium 500MHz or higher
- USB Port 2.0
- Windows XP Service Pack 2 or higher
- DirectX 9.0 or higher
- 300MB of free hard disc space

- CD Rom Drive (2X or higher)
- Windows Media Player 10.0 or higher
- · Resolution 1024 X 768 or higher
- Internet Explorer 6.0 or higher
- 512 MB RAM or higher

#### **USING EMODIO**

EmoDio is the easy-to-use software application that helps you organize your files on your PC. With your files already sorted and organized in EmoDio, you can quickly transfer them to your MP3 player without searching your entire hard drive for the right file.

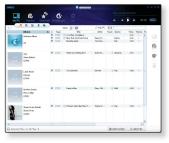

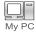

"EmoDio" file transfer is the easiest way to get files from your PC to your MP3 player.

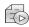

With "EmoDio", you can create your own collection, or album, of audio files.

Playlists

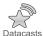

You can transfer blog information and music files registered on RSS to the player for your entertainment.

Datacasis

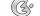

It's an online community service for EmoDio.com users. It provides simple and easy upload / download of content produced by using EmoDio and ways to share your stories with other users in the community.

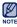

For further information on <EmoDio>, click <MENU> → <Help> → <Help> on the top of the <EmoDio> program.

# **USING EMODIO (Continued)**

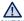

- Do not disconnect the USB plug during file transfer. Disconnecting during transfer may damage the player or your PC.
- To avoid an unstable connection, connect the player to the computer directly rather than through a USB hub.

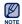

- All functions on the player are disabled during the PC connection.
- Use FAT 32 for the file system when formatting the player on your PC.
   In Windows Vista, click Restore device defaults and format it.
- An audio book with DRM (Digital Rights Management) cannot be transferred and played on the U5.
- If you connect the USB plug to the PC and the player's battery charge is low, the player will be charged for several minutes before connecting to the PC.
- Music recognition technology and related data are provided by Gracenote and Gracenote CDDB® Music Recognition Service<sup>SM</sup>.
- CDDB is a registered trademark of Gracenote. The Gracenote logo and logotype, the Gracenote CDDB logo and logotype, and the "Powered by Gracenote CDDB" logo are trademarks of Gracenote. Music Recognition Service and MRS are service marks of Gracenote.

# listening to music

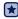

 Before you start - Connect the earphones, then turn on the player, and check the battery.

### LISTENING BY CATEGORY

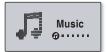

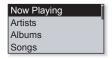

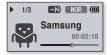

- 1. Select < Music > on the main menu screen.
- Select a desired item in the music list.
- Select a music file to play.
  - The music will start playing.

# LISTENING BY CATEGORY (Continued)

#### **Music List**

File information including the artist name, album name, music title and genre will be displayed according to the ID3 Tag information on the appropriate music file. A file without an ID3 Tag is displayed as [Unknown].

- Now Playing: Plays a recently played file or moves to the playback screen of the current file.
- Artists: To play by artist.
- Albums: To play by album.
- Songs: To play in numeric or alphabetical order.
- Genres : To play by genre.
- Playlists : To play by Playlist.
- Recorded Files: Shows all recorded files.
- Music Browser: Shows all the music files stored in the Music Folder.

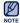

What is an ID3 Tag?

This is what is attached to an MP3 to carry information relevant to the file such as the title, artist, album, year, genre and a comment field.

# MUSIC PLAYBACK DISPLAY

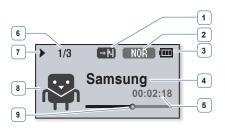

| 1 | Play Mode Indicator       | 6 | Current track playing /<br>Total number of tracks Indicator |
|---|---------------------------|---|-------------------------------------------------------------|
| 2 | DNSe/Play Speed Indicator | 7 | Play/Pause/Search Indicator                                 |
| 3 | Battery Status            | 8 | Popcon Character / Album Cover Image                        |
| 4 | Music Title               | 9 | Play Status Bar                                             |
| 5 | Current Play Time         |   |                                                             |

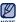

- The screen pictures are for illustration purposes only. The actual screen may differ.
- If there is no album cover image in ID3 tag, the character image selected in <My Popcon> will appear.

# **BUTTONS FOR PLAYBACK CONTROL**

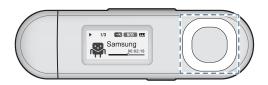

|                              | Press once 3 seconds after the current file started playing to play the beginning of the current file. |  |  |
|------------------------------|----------------------------------------------------------------------------------------------------|--|--|
| [Left] button                | Press twice 3 seconds after the current file started playing to play the previous file.                |  |  |
|                              | Press and hold to move backwards in the current file.                                                  |  |  |
| [Select]                     | Press to pause during playback.                                                                        |  |  |
| button                       | Press to resume playing.                                                                               |  |  |
| [Right] button               | Press to play the next file.                                                                           |  |  |
|                              | Press and hold to move forwards in the current file.                                                   |  |  |
| [Up] button<br>[Down] button | Press to increase/ reduce the volume.                                                                  |  |  |

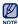

 When playing VBR files, the [Left] button function shown above may not operate properly.

<sup>36</sup> \_ listering and filosif Www.Somanuals.com. All Manuals Search And Download.

#### CREATING A PLAYLIST ON YOUR MP3 PLAYER

If you've already downloaded files to your MP3 player, you can create a "Favorites" playlist without EmoDio or your PC.

# To add a file to the Playlist

- 1. Select < Music > on the main menu screen.
- Select < Music Browser>.
- 4. Select <Add to Playlist>.
- 5. Select a playlist to add the selected file.
  - The selected file will be added to the playlist.

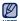

- You can add up to 100 music files to each playlist.
- For information on how to create a playlist in <EmoDio> and transfer it to the player, refer to <My Album> in the Help section of the <EmoDio> software.

# Genres Playlists Recorded Files Music Browser

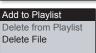

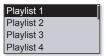

# To play a file in the Playlist

- 1. Select < Music > on the main menu screen.
- 2. Select <Playlists>.
- Select a desired playlist.
- 4. Select a music file to play.
  - The music file will start playing.

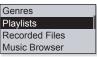

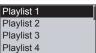

# CREATING A PLAYLIST ON YOUR MP3 PLAYER (Continued)

# To delete a file from a playlist

- 1. Select < Music > on the main menu screen.
- 2. Select <Playlists>.
- 3. Select a desired playlist.
- Select a music file to delete and press the [ \ \frac{\cdot \cdot \cdo
- 5. Select < Delete from Playlist> → < Yes>.
  - The selected file is deleted from the playlist.

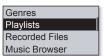

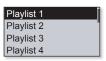

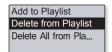

# To delete all files from a Playlist

#### Follow steps 1-3 above.

- 5. Select < Delete All from Playlist> → < Yes>.
  - All files are deleted from the playlist.

Add to Playlist
Delete from Playlist
Delete All from Pla...

#### USER BUTTON CUSTOM FUNCTION

You can set the [ ••••• ] button to control one of four modes listed below. After setting, you can access the mode directly with the [ •••• ] button.

#### To set the User Button Mode

Use the [ \[ \text{----/\[oldsymbol{0}} \] ] **button** during playback to change the mode.

- 1. Select **<Settings>** on the main menu screen.
- 2. Select <User Button>.
- 3. Select a desired user button mode.
  - After setting, press the [ \_\_\_\_\_\_\_ ] button on the music play screen. The user button function guide in each mode will appear for a short time.

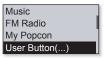

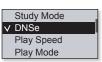

#### **User Button Mode Options**

- Study Mode: Sets as the Study mode.
- **DNSe:** Allows you to select an appropriate sound effect for music.
- Play Speed: Adjusts the playback speed between fast and slow.
- Play Mode: Selects the repeat playback mode.

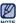

The default (factory) setting of user button mode is set to <DNSe>.

#### To use the Study Mode

The Study mode is used for language learning where you will frequently use such functions as section repetition and play speed.

- 1. Set <User Button> to <Study Mode>.
- 2. Press the [ ..... ] button on the music play screen to enter the Study mode.

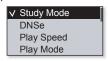

#### To set Section Repeat

This function enables you to listen to specific parts of a track repeatedly.

- 1. Press the [ .... ] button at the beginning of the section you want to repeat.
  - The starting point is set and < ☐=> will appear.

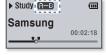

- 2. Press the [ ••••• ] button again to set the ending of the section you want to repeat.
  - < G=B> will appear and the specified section starts to play repeatedly.

#### To cancel Section Repeat

Press the [ •••/• ] button again during Section Repeat.

Section Repeat will be canceled.

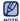

- Section Repeat will not be set in the following circumstances.
- The starting point of the section repeat is set but the ending point is not set until after the current track ends.
- The end point is set for less than 3 seconds of playback after the start point.

<sup>40 -</sup> listening to from Www.Somanuals.com. All Manuals Search And Download.

#### To use the Study Mode (continued)

#### To set the Play Speed

Speed up or slow down your favorite music by adjusting the play speed.

Use the [Up, Down] button to select a desired speed.

 Select from (SLOW1), (SLOW2), (SLOW3), (Normal), (FAST1), (FAST2) and (FAST3).

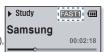

#### To use the Skip Interval

Use the **[Left, Right] button** to move at 10 seconds' interval while listening to music.

Press the **[Left, Right] button** to move backward or forward in the current file.

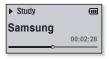

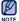

The skip interval may differ from the actual interval, depending on the file.

#### To set the Digital Natural Sound engine (DNSe)

Select the right sound for each music genre.

- 1. Set <User Button> to <DNSe>.
- 2. Press the [ \_\_\_\_\_\_ ] button on the music play screen to select a desired DNSe mode.

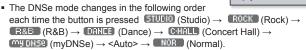

 <auto> will automatically select the corresponding DNSe according to genre and other mood information set by EmoDio.

→N NOR CO

→ FAST1 IIII

Samsung

1/3

Samsung

1/3

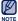

#### ■ What is DNSe?

Digital Natural Sound Engine (DNSe) is a sound effect function for MP3 players developed by Samsung. It provides various sound settings to enhance the type of music you're listening to.

#### To set the Play Speed

Adjusts the playback speed between fast and slow.

- Set <User Button> to <Play Speed>.
- Press the [ ----- ] button on the music play screen to select a desired play speed.
  - The play speed changes in the following order each time the button is pressed

```
SLOW1(Slow1) \rightarrow SLOW2(Slow2) \rightarrow SLOW3(Slow3) \rightarrow FAST3(Fast3) \rightarrow FAST2(Fast2) \rightarrow FAST1(Fast1) \rightarrow NOR (Normal).
```

<sup>42 –</sup> liptominotal florin Www.Somanuals.com. All Manuals Search And Download.

#### To set the Play Mode

Select the playback mode from the options below.

- 1. Set <User Button> to <Play Mode>.
- - The play mode changes in the following order each time the button is pressed

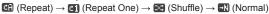

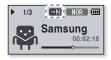

#### **Play Mode Options**

- 🖪 : Plays all files of the current music list in order one time.
- Repeats playing all files of the current music list.
- Repeats playing one file.
- Example 2 : Repeats playing all files of the current music list at random.

# more than music

You'll enjoy much more than music with your new MP3 player. Listen to FM Radio, download Datacasts and make Voice recordings. Your MP3 player brings this and more right to the palm of your hand.

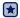

 Before you start - Connect the earphones, then turn on the player, and check the battery.

#### LISTENING TO FM RADIO

Select <FM Radio> on the main menu screen.

• FM radio reception will start.

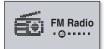

#### To use the mute function

- 1. Press the [Select] button while listening to FM Radio.
- 2. Press the [Select] button once again to resume listening.

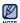

- Always connect your earphones to the player when searching or setting frequencies and listening to FM Radio.
  - The earphones serve as antennas to receive FM radio reception.
- In poor reception areas, the player may not be able to find an available FM frequency.

# **FM Radio Display**

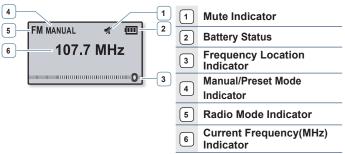

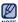

• The screen pictures are for illustration purposes only. The actual screen may differ.

#### To search for FM stations

Press and hold the **[Left, Right] button** and then release in Manual mode.

 The search will stop at the frequency nearest from the point the button is released.

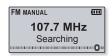

OR,

Press the [Left, Right] button to progress through the frequencies one by one in Manual mode.

Download from Www.Somanuals.com. All Manuals Search And Downloadic - 45

#### To switch to Preset Mode

Select this mode if you want to search through your saved FM presets one preset at a time.

Press and hold the **[Select] button** in Manual mode.

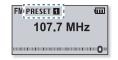

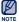

• If no preset frequencies are set, the player will not switch to Preset mode.

#### To switch to Manual Mode

Select this mode if you want to manually search through the FM band one frequency at a time.

Press and hold the **[Select] button** in Preset mode.

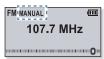

#### To store stations in the Preset memory

You can store up to 30 stations in your MP3 player's memory and return to them with the press of just one button.

#### Manual - choose only the stations you want to store

Select a frequency to preset in Manual mode and press the [ •••/•] button.

The selected frequency will be added to the preset list.

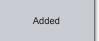

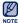

■ To scan for a preset frequency automatically, refer to page 24.

#### To listen to preset stations

Press the [Left, Right] button in Preset mode.

You can listen to the stored radio frequency.

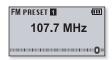

# To delete a preset

You can delete frequencies while listening to FM Radio as follows.

The selected frequency will be deleted.

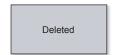

## To record FM Radio broadcasting

You can record an FM radio program at any time while listening to the radio.

Select a frequency to record on the FM Radio screen and press and hold the [ ••••• ] button.

The player starts recording.

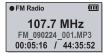

#### To stop recording

- - A message appears asking you if you want to listen to the file you just recorded.

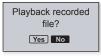

- 2. Select <Yes> or <No>.
  - Selecting <Yes> will play the just recorded file.
  - Selecting <No> will not play the recorded file.

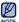

- Press the [Select] button if you want to pause recording.
- The recorded file is saved in MP3 format.
- $\blacksquare$  The recorded file is stored in <File Browser>  $\rightarrow$  <Recorded Files>  $\rightarrow$  <FM Radio>.
- Each recording file can be as long as 4 hours.
- You can store a maximum of 999 files by the date for FM radio recording.
- The player can store a maximum of 15 hours worth of recorded files. (based on 128Kbps, 1GB)

<sup>48 -</sup> Bowhload from Www.Somanuals.com. All Manuals Search And Download.

#### **USING THE FITNESS MODE**

You can check expected calorie(kcal) consumption(burn) during exercise (Fitness mode), depending on the exercise activity, your weight and length of exercise.

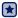

• Before you start - First, you should set the clock for the current time. See page 28.

# To set your weight

Set your weight before starting the Fitness mode.

- 1. Select <Fitness> on the main menu screen.
- 2. Select <Body Info>.
- 3. Set your weight and the unit of measurement.

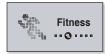

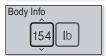

# To set your daily exercising target

Set your desired daily calorie(kcal) burn.

- 1. Select <Fitness> on the main menu screen.
- 2. Select < Daily Goal>.
- 3. Set a desired calorie(kcal) burn.

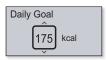

# **USING THE FITNESS MODE (Continued)**

#### To use the audio guide

You can listen to an audio guide that will name the exercise activity you've selected and the time that has elapsed during exercise. You will hear an elapsed time message once every five minutes of exercise.

- 1. Select <Fitness> on the main menu screen.
- 2. Select <Audio Guide> → <On>.

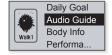

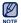

■ The audio guide will not be heard while listening to music or FM radio.

# **USING THE FITNESS MODE (Continued)**

#### To start the Fitness mode

- 1. Select <Fitness> on the main menu screen.
- Select a desired exercise activity and press the [Select] button.
  - Select from <Walk1> (Walk Slow),
     <Walk2> (Walk Fast), <Run1> (Run Slow),
     <Run2> (Run Fast), <Hiking>, <Cycle>, <Yoga>.
- 3. Set a desired exercising time.
  - You can select from <10min> to <600min> in 10 minute increments.
- Set a desired listening option.
- 5. Press the [Select] button.
  - The fitness mode gets started.

# Daily Goal Audio Guid... Body Info Performa...

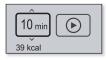

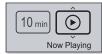

#### **Listening Options**

- Now Playing: Plays a recently played file.
- Playlist: Plays the files in a recently played playlist.
- FM Radio: Tunes in to a recently listened FM frequency.
- Shuffle Play: Plays the files in a recently played music list at random.

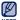

- Press the [Select] button if you want to pause the fitness mode.
- Each time you press the [ ····/•] button, you can check the music title or calorie(kcal) burn.

# **USING THE FITNESS MODE (Continued)**

#### To stop the Fitness mode

Press the [ + ] button.

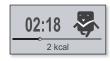

# To check your exercise record

You can check your exercise completion rate.

- 1. Select <Fitness> on the main menu screen.
- 2. Select <Performance>.
- Select a date to check your record.
  - You can check the exercising time, calorie consumption(burn) and completion rate.

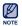

Up to 30 exercising records can be saved.

2009/02/24 Duration: 0h 06m Consumed: 5kcal 2% of Goal

52 – "Download Troin Www.Somanuals.com. All Manuals Search And Download.

#### USING DATACASTS

You can automatically receive updated information without having to visit your frequently visited news, blog and UCC sites every time.

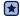

Before you start - Transfer a desired channel post to the player using <EmoDio>

# **Playing Datacasts**

You can enjoy music files of the transferred datacasts by accessing <Datacasts> on your player.

- 1. Select < Datacasts > on the main menu screen.
- 2. Select a desired channel title
- 3. Select a desired file.
  - The selected file will start playing.

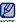

■ Refer to the <Datacasts>→ <Using> of <EmoDio> for detailed instructions.

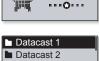

#### **VOICE RECORDING**

You can record your own voice, speeches, lectures, and other outside sounds with your MP3 player.

# To make a voice recording

- 1. Select <Voice REC> on the main menu screen.
- 2. Press the [Select] button.
  - The player starts recording.

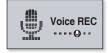

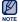

- You can make a voice recording at any time by pressing and holding the [ ····/● ] button.
- Press the [Select] button if you want to pause recording.

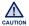

- Do not put the microphone too close to or far away from your mouth as it may cause a poor recording.
- Voice recording does not perform properly when the battery is low.

# **VOICE RECORDING (Continued)**

#### To stop voice recording

- Press and hold the [ \_.../\_] button during the recording.
  - A message appears asking you if you want to listen to the file you just recorded.

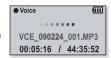

- 2. Select <Yes> or <No>.
  - Selecting <Yes> will play the just recorded file.
  - Selecting <No> will not play the recorded file.

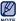

- The recorded file is saved in MP3 format.
- $\blacksquare$  The recorded file is stored in <File Browser>  $\rightarrow$  <Recorded Files>  $\rightarrow$  <Voice>.
- Each recording file can be as long as 4 hours.
- You can store a maximum of 999 files by the date for voice recording.
- The player can store a maximum of 15 hours worth of recorded files. (based on 128Kbps, 1GB)

# upgrading firmware

Future upgrades may be available for this player to enhance performance and compatibility.

- 1. Connect the player to your PC.
  - <EmoDio> will automatically start when the player is connected to your PC.
  - If the program does not start automatically, double-click the <EmoDio> icon so on the desktop.
- Click the <MENU> button on the top of the <EmoDio> program.
- Select <Portable Device> →
   Update Firmware>.
  - If there is a firmware update available, you can update the firmware
- Pend Case

  Flav Subst Mode

  Front Subst Mode

  Front Subst Mode

  Front Subst Mode

  Front Subst Mode

  Front Subst Mode

  Front Subst Mode

  Front Subst Mode

  Front Subst Mode

  Front Subst Mode

  Front Subst Mode

  Front Subst Mode

  Front Subst Mode

  Front Subst Mode

  Front Subst Mode

  Front Subst Mode

  Front Subst Mode

  Front Subst Mode

  Front Subst Mode

  Front Subst Mode

  Front Subst Mode

  Front Subst Mode

  Front Subst Mode

  Front Subst Mode

  Front Subst Mode

  Front Subst Mode

  Front Subst Mode

  Front Subst Mode

  Front Subst Mode

  Front Subst Mode

  Front Subst Mode

  Front Subst Mode

  Front Subst Mode

  Front Subst Mode

  Front Subst Mode

  Front Subst Mode

  Front Subst Mode

  Front Subst Mode

  Front Subst Mode

  Front Subst Mode

  Front Subst Mode

  Front Subst Mode

  Front Subst Mode

  Front Subst Mode

  Front Subst Mode

  Front Subst Mode

  Front Subst Mode

  Front Subst Mode

  Front Subst Mode

  Front Subst Mode

  Front Subst Mode

  Front Subst Mode

  Front Subst Mode

  Front Subst Mode

  Front Subst Mode

  Front Subst Mode

  Front Subst Mode

  Front Subst Mode

  Front Subst Mode

  Front Subst Mode

  Front Subst Mode

  Front Subst Mode

  Front Subst Mode

  Front Subst Mode

  Front Subst Mode

  Front Subst Mode

  Front Subst Mode

  Front Subst Mode

  Front Subst Mode

  Front Subst Mode

  Front Subst Mode

  Front Subst Mode

  Front Subst Mode

  Front Subst Mode

  Front Subst Mode

  Front Subst Mode

  Front Subst Mode

  Front Subst Mode

  Front Subst Mode

  Front Subst Mode

  Front Subst Mode

  Front Subst Mode

  Front Subst Mode

  Front Subst Mode

  Front Subst Mode

  Front Subst Mode

  Front Subst Mode

  Front Subst Mode

  Front Subst Mode

  Front Subst Mode

  Front Subst Mode

  Front Subst Mode

  Front Subst Mode

  Front Subst Mode

  Front Subst Mode

  Front Subst Mode

  Front Subst Mode

  Front Subst Mode

  Front Subst Mode

  Front Subst Mode

  Front Subst Mode

  Front Subst Mode

  Front Subst Mode

  Front Subst Mode

  Front Subst Mode

  Front Subst Mode

  Front Subst Mode

  Front Subst Mode

  Front Subst Mode

  Front Subst Mode

  Front Subst Mode

  Front Subst Mode

  Front Subst Mode

  Fr

- 4. Click the <OK> button.
  - The update firmware software is transferred to the player.
- After disconnecting the USB plug, the firmware will be upgraded.

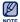

- Check the battery charge status of the player. If the battery is not sufficiently charged, the firmware will not be upgraded.
- You need to have at least 50 MB of free space on the player for the upgrade.

# troubleshooting

If you have a problem with your new MP3 player, check for a solution in this list. If the problem persists, contact Samsung Customer Service at 1-800-SAMSUNG (1-800-726-7864).

| PROBLEM                      | SOLUTION                                                                                                    |  |  |  |
|------------------------------|----------------------------------------------------------------------------------------------------|--|--|--|
| Power will not turn on.      | Power will not turn on if the battery is completely drained. Recharge the battery and turn the power on again.     Press the Reset hole.                                                                                                    |  |  |  |
| Buttons do not work.         | <ul> <li>Check if the Hold function is set to lock all button operations.</li> <li>Ensure that you press the right button before trying.</li> <li>Press the Reset hole.</li> </ul>                                                                                                  |  |  |  |
| The screen will not turn on. | <ul> <li>The screen may not be visible under direct sunlight.</li> <li>When <display off="" time=""> is selected from <settings> → <display>, the screen display can be turned off. Press any button and see if it turns on.</display></settings></display></li> </ul>              |  |  |  |
| Power is turning off.        | The power is automatically turned off when the battery is completely drained. Recharge the battery.  If <auto off="" power=""> is selected from <settings> → <system>, the Power will be turned off when the player is in Pause mode Turn on the Player.</system></settings></auto> |  |  |  |

Download from Www.Somanuals.com. All Manuals Search Arid Blownload 9 - 57

| PROBLEM                                                 | SOLUTION                                                                                                    |  |  |
|---------------------------------------------------------|----------------------------------------------------------------------------------------------------|--|--|
| Battery life differs from what is stated in the manual. | The battery life can vary depending on the sound mode and display settings.  Battery life may be shortened when the player                                                         |  |  |
|                                                         | is left for extended periods in low or high temperatures.                                                                                                    |  |  |
| EmoDio Program malfunction.                             | Check if your PC meets the basic system requirements.                                                                                                    |  |  |
| Connection to your PC is disabled.                      | Check the USB plug if it's correctly connected and try again.                                                                                                    |  |  |
|                                                         | Run Windows Update on your PC. Select Key<br>Updates and Service Packs, then update all.<br>Reboot your PC and reconnect.                                                          |  |  |
| The file transfer rate is too slow.                     | If you are running multiple programs including<br><emodio> on your PC, the file transfer rate will<br/>be slow. Exit unnecessary programs and try<br/>transferring again.</emodio> |  |  |
| Player isn't playing.                                   | Check if the available file has been saved in the memory.                                                                                                    |  |  |
|                                                         | Check if the music file is damaged.                                                                                                    |  |  |
|                                                         | Check if there is enough battery power.                                                                                                    |  |  |

| PROBLEM                                 | SOLUTION                                                                                                    |  |  |
|-----------------------------------------|----------------------------------------------------------------------------------------------------|--|--|
| File upload doesn't work.               | Check if the USB plug is securely connected. Reconnect if necessary.                                                                                                    |  |  |
|                                         | Check if the memory is full.                                                                                                    |  |  |
|                                         | Press the Reset hole.                                                                                                    |  |  |
| Files or data are missing.              | Check if the USB plug has been disconnected<br>during file or data transmission. If this is the<br>case, it may cause serious damage not only to<br>files/data but also to the product. Samsung is<br>not responsible for data loss. |  |  |
| Abnormal play time display during play. | Check if the file is in Variable Bit Rate (VBR) format.                                                                                                    |  |  |
| Abnormal display of file name.          | <ul> <li>Go to <settings> → <language> → <id3 <p="">Tag&gt; in the Main Menu screen and set an appropriate language.     </id3></language></settings></li> </ul>                                                                     |  |  |
| The product is hot.                     | Heat may be generated during recharging. This has no effect on the product life or functions.                                                                                                    |  |  |

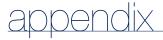

#### **MENU TREE**

Here's a quick look at how the menus and functions are organized on your new MP3 player.

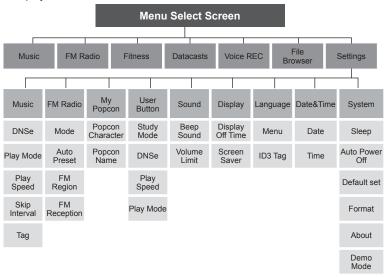

<sup>60 –</sup> இண்றில் from Www.Somanuals.com. All Manuals Search And Download.

#### PRODUCT SPECIFICATIONS

| Model Name                         |                             |                                    | YP-U5                                                                                                    |                            |       |  |
|------------------------------------|-----------------------------|------------------------------------|----------------------------------------------------------------------------------------------------|----------------------------|-------|--|
| Rating                             |                             |                                    | DC 5.0V/ 500mA                                                                                                    |                            |       |  |
| Built-in Battery Power             |                             |                                    | 160mAh / DC 3.7V                                                                                                    |                            |       |  |
| File Compatibility                 |                             |                                    | MPEG1 Layer3 (8kbps ~ 320kbps, 32kHz ~ 48kHz), MPEG2 Layer3 (32kbps ~ 160kbps, 16kHz ~ 24kHz), MPEG2.5 Layer3 (32kbps ~ 160kbps, 8kHz ~ 12kHz), WMA(48kbps ~ 320kbps, 8kHz ~ 48kHz), ASF(Audio) (8kbps ~ 192kbps, 8 ~ 48kHz) |                            |       |  |
| Supported Number of Folders/Files  |                             | File: Max. 3000 (Including folder) |                                                                                                    |                            |       |  |
| Earphone Output                    |                             |                                    | 18mW/Ch. (based on 16Ω)                                                                                                    |                            |       |  |
| Output Frequency Range             |                             |                                    | 40Hz~20kHz                                                                                                    |                            |       |  |
| Signal to Noise Ratio              |                             |                                    | 88dB with 20kHz LPF(based on 1kHz 0dB)                                                                                                    |                            |       |  |
| Play Time                          |                             |                                    | Music : Max. 20 hours (MP3 128kbps, Volume: 15, Normal Sound Mode , LCD Off)                                                                                                    |                            |       |  |
| Temperature Range for<br>Operation |                             | 23~95°F (-5~35°C)                  |                                                                                                    |                            |       |  |
| Case                               | Case                        |                                    | Plastics                                                                                                    |                            |       |  |
| Weight                             |                             | 0.81 oz                            |                                                                                                    |                            |       |  |
| Dimensions (WxHxD)                 |                             | 0.98" X 3.46" X 0.46"              |                                                                                                    |                            |       |  |
| FM Radio                           | FM Radio FM Frequency 8     |                                    | 7.5~108.0MHz                                                                                                    | FM T.H.D                   | 1%    |  |
|                                    | FM Signal to<br>Noise Ratio | 5                                  | 0 dB                                                                                                    | FM Useable<br>Sensitiivity | 32dBµ |  |

The contents of this Manual are subject to change without prior notice for further improvement.

#### LICENSE

The product unit accompanying this user manual is licensed under certain intellectual property rights of certain third parties. In particular, this product is licensed under the following US patents: 5,991,715, 5,740,317, 4,972,484, 5,214,678, 5,323,396, 5,539,829, 5,606,618, 5,530,655, 5,777,992, 6,289,308, 5,610,985, 5,481,643, 5,544,247, 5,960,037, 6,023,490, 5,878,080, and under US Published Patent Application No. 2001-44713-A1.

This license is limited to private non-commercial use by end-user consumers for licensed contents. No rights are granted for commercial use. The license does not cover any product unit other than this product unit and the license does not extend to any unli-censed product unit or process conforming to ISO/IEC 11172-3 or ISO/IEC 13818-3 used or sold in combination with this product unit. The license only covers the use of this product unit to encode and/or decode audio files conforming to the ISO/IEC 11172-3 or ISO/IEC 13818-3. No rights are granted under this license for product features or func-tions that do not conform to the ISO/IEC 11172-3 or ISO/IEC 13818-3.

#### WARRANTY

Samsung warrants this product as free of defects in material, design and workmanship for a period of twelve (12) months from the original date of purchase.

If during the period of warranty this product proves defective under normal use and service, you should return the product to the retailer from whom it was originally purchased.

The liability of Samsung and its appointed maintenance company is limited to the cost of repair and/or replacement of the unit under warranty.

Return of the product for defective reasons should be to the original purchaser; however, Samsung Authorized Dealers and Authorized Service Centers will comply with the warranty on the terms issued to purchasers in the country concerned. For further information relating to the Authorized Service Centers contact; 1-800-SAMSUNG (1-800-726-7864).

www.samsung.com/us

#### WARANTY CONDITIONS:

1. The warranty is only valid when the warranty card is properly completed, and upon presentation of the proof of purchase consisting of original invoice or sales slip confirmation, indicating the date of purchase, dealer's name, model, serial No. and product number.

Samsung reserves the right to refuse warranty service if this information has been removed or changed after the original purchase of the product from the dealer.

- Samsung's obligations are to the repair of the defective part, and at its discretion, replacement of the product (service exchange unit).
- 3. Warranty repairs must be carried out by an Authorized Samsung Dealer/ Service Center. No reimbursement will be made for repairs carried out by non Samsung Centers, and warranty coverage will not be valid for any repairs or damage caused by such repairs.
- 4. Repair or replacement under the terms of this warranty does not give right to extension to or a new starting of the period of warranty. Repair or direct replacement under the terms of this warranty may be fulfilled with functionally equivalent service exchange units.
- 5. The warranty is not applicable in cases other than defects in material, design and workmanship.
  - The warranty does not cover the following:
    - Periodic checks, maintenance, repair and replacement of parts due to normal wear and tear.
    - Abuse or misuse, including but not solely limited to the failure to use this product for its normal purposed or in accordance with Samsung's instructions usage and maintenance.
    - Use of the product in conjunction with accessories not approved by Samsung for use with this product.

- Failure of the product arising from incorrect installation or use not consistent with technical or safety standardsin current force, or failure to comply with productmanual instructions.
- Accidents, Acts of God or any cause beyond the control of Samsung caused by lightning, water, fire, public disturbances and improper ventilation.
- Unauthorized modifications carried out for the product to comply with local or national technical standards in countries for which the Samsung product was not originally designed.
- Repairs performed by non-authorized service centers such as opening of the product by a non-authorized person.
- The model, serial No. and product number on the product has been altered, deleted, removed or made illegible.
- 6. This warranty does not affect the consumer's statutory rights nor the consumers rights against the dealer from their purchase/sales agreement.

THERE ARE NO EXPRESS WARRANTIES OTHER THAN THOSE LISTED AND DESCRIBED ABOVE, AND NO WARRANTIES WHETHER EXPRESS OR IMPLIED, INCLUDING, BUT NOT LIMITED TO, ANY IMPLIED WARRANTIES OF MERCHANTABILITY OR FITNESS FOR A PARTICULAR PURPOSE, SHALL APPLY AFTER THE EXPRESS WARRANTY PERIODS STATED ABOVE, AND NO OTHER EXPRESS WARRANTY OR GUARANTY GIVEN BY ANY PERSON, FIRM OR CORPORATION WITH RESPECT TO THIS PRODUCT SHALL BE BINDING ON SAMSUNG, SAMSUNG SHALL NOT BE LIABLE FOR LOSS OF REVENUE OR PROFITS, FAILURE TO REALIZE SAVINGS OR OTHER BENEFITS, OR ANY OTHER SPECIAL, INCIDENTAL OR CONSEQUENTIAL DAMAGES CAUSED BY THE USE, MISUSE OR INABILITY TO USE THIS PRODUCT, REGARDLESS OF THE LEGAL THEORY ON WHICH THE CLAIM IS BASED, AND EVEN IF SAMSUNG HAS BEEN ADVISED OF THE POSSIBILITY OF SUCH DAMAGES.

NOR SHALL RECOVERY OF ANY KIND AGAINST SAMSUNG BE GREATER IN AMOUNT THAN THE PURCHASE PRICE OF THE PRODUCT SOLD BY SAMSUNG AND CAUSING THE ALLEGED DAMAGE.

WITHOUT LIMITING THE FOREGOING,

PURCHASER ASSUMES ALL RISK AND LIABILITY FOR LOSS, DAMAGE OR INJURY TO PURCHASER AND PURCHASER'S PROPERTY AND TO OTHERS AND THEIR PROPERTY ARISING OUT OF THE USE, MISUSE OR INABILITY TO USE THIS PRODUCT SOLD BY SAMSUNG NOT CAUSED DIRECTLY BY THE NEGLIGENCE OF SAMSUNG.

THIS LIMITED WARRANTY SHALL NOT EXTEND TO ANYONE OTHER THAN THE ORIGINAL PURCHASER OF THIS PRODUCT, IS NONTRANSFERABLE AND STATES YOUR EXCLUSIVE REMEDY.

Some states do not allow limitations on how long an implied warranty lasts, or the exclusion or limitation of incidental or consequential damages, so the above limitations or exclusions may not apply to you.

This warranty gives you specific legal rights, and you may also have other rights which vary from state to state.

This product is for personal use only, and is only for use in compliance with the limitations of copyright and other laws.

To obtain warranty service, please contact SAMSUNG at: Samsung Electronics America, Inc. 400 Valley Road, Suite 201 Mount Arlington, NJ 07856

1-800-SAMSUNG (1-800-726-7864)

www.samsung.com/us 081299

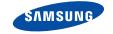

# QUESTIONS OR COMMENTS?

| COUNTRY   | CALL                          | OR VISIT US ONLINE AT | WRITE                                                                                      |
|-----------|-------------------------------|-----------------------|--------------------------------------------------------------------------------------------|
| IN THE US | 800-SAMSUNG<br>(800-726-7864) | www.samsung.com/us    | Samsung Electronics America, Inc.<br>105 Challenger Road<br>Ridgefield Park, NJ 07660-0511 |

**REV.1.0** 

Download from Www.Somanuals.com. All Manuals Search And Download.

Free Manuals Download Website

http://myh66.com

http://usermanuals.us

http://www.somanuals.com

http://www.4manuals.cc

http://www.manual-lib.com

http://www.404manual.com

http://www.luxmanual.com

http://aubethermostatmanual.com

Golf course search by state

http://golfingnear.com

Email search by domain

http://emailbydomain.com

Auto manuals search

http://auto.somanuals.com

TV manuals search

http://tv.somanuals.com